## **Инструкция по установке программного обеспечения АРМ ШН**

Настоящий документ содержит руководство по установке программного обеспечения на автоматизированное рабочее место дежурного электромеханика по станции (АРМ ШН).

Программное обеспечение состоит из:

– системной части ПО;

– прикладной части ПО;

– скриптов настройки и запуска ПО.

Автоматизированное рабочее место дежурного электромеханика по станции (АРМ ШН) представляет собой компьютер и поставляется в виде специализированного блока с предустановленной операционной системой (ОС) и настроенным ПО под конкретный комплект оборудования и конкретную станцию метрополитена.

# СОДЕРЖАНИЕ

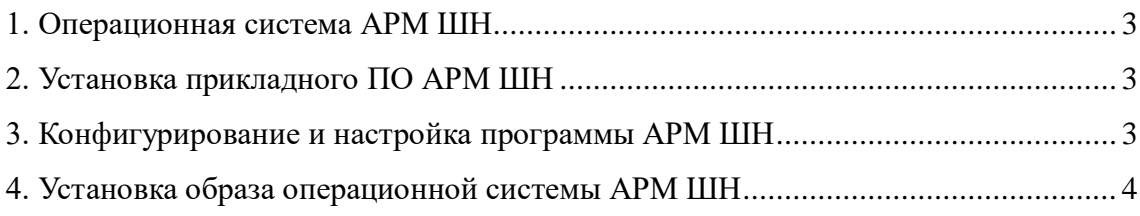

#### 1. ОПЕРАЦИОННАЯ СИСТЕМА АРМ ШН

В качестве базовой ОС АРМ ШН используется ОС семейства Linux, а именно - Ubuntu 16.04.6 сервер. Файл установочного образа системного диска АРМ ШН *«armshnproject.i386.img»* подготавливается разработчиком заранее и содержит ОС со всеми необходимыми компонентами (службами, библиотеками, утилитами), а также рабочую программу, настроенную под конкретный проект. Имя проекта «*project»* определяется местом установки, например — *minsk, kazan, spb*.

Прикладное программное обеспечение АРМ ШН содержит конфигурационные базы данных всех станций проекта. Выбор конкретной станции производится функционалом ПО АРМ ШН после установки ОС.

Предоставляемый образ *«armshn-project.i386.img»* устанавливается на диск блока АРМ ШН стандартными средствами ОС Linux с помощью команды «*dd*» или выполнением скрипта установки образа на твердотельный носитель блока.

Установочный образ системного диска АРМ ШН и установочный скрипт предоставляется заказчику на хранение на внешнем носителе, например, USB-flash в упакованном архиватором Gzip (формат файла .gz) виде и требует предварительной распаковки.

## 2. ПРИКЛАДНАЯ ПРОГРАММА АРМ ШН

Прикладная программа представляет из себя набор графических и консольных приложений с функциями организации приема/передачи информации.

Программа находится в директории */home/armshn* файловой системы АРМ ШН, которая в свою очередь располагается в установочном образе системного диска.

### 3. КОНФИГУГИРОВАНИЕ И НАСТРОЙКА АРМ ШН

После создания системного диска ПО АРМ ШН не требует дополнительного конфигурирования, за исключением выбора номера станции, если таковая не установлена по умолчанию. Это осуществляется изменением кода станции в одном из файлов конфигурационной базы данных. Кроме того, может потребоваться коррекция системного конфигурационного файла - */etc/network/interfaces*.

Скрипты настройки и запуска программы АРМ ШН находятся в необходимых папках файловой системы АРМ ШН, которая располагается в установочном образе системного диска. Доступ к этим файлам ограничен правами суперпользователя и изменению не подлежат.

## 4. УСТАНОВКА ОПЕРАЦИОННОЙ СИСТЕМЫ АРМ ШН

Для установки образа системного диска АРМ ШН необходимо выполнить следующие действия:

- 1. загрузить блок с помощью Live CD под управлением OC Linux. Блок может быть загружен с помощью съемного носителя USB–flash с ОС Linux либо любой другой Live CD;
- 2. предоставить загруженной в память ОС Linux с помощью Live CD образ системного диска АРМ ШН. Для этого необходимо подключить носитель с файлом образа диска в свободный USB-порт;
- *3.* подключить носитель с образом диска к файловой системе. Для этого выполнить команду *«mount».* Пример команды «mount» для монтирования первого (как правило, единственного) раздела USB–Flash в каталог *«mnt»*:

#### *mount /dev/sdb /mnt*

*4.* выполнить команду *«dd»* Пример команды *«dd»* в ОС Linux для побитовой записи диска:

*dd if=/mnt/path\_to\_img/armshn-project.i386.img of=/dev/sda*

где, */dev/sda* — встроенный твердотельный носитель блока АРМ ШН; *path\_to\_img* — путь к файлу образа системного диска на USB-flash;

5. по окончании установки перезагрузить блок, предварительно отключив все внешние USB-диски.

Список носителей можно посмотреть с помощью команды «fdisk –l».

Все команды и скрипты выполняются от имени суперпользователя.